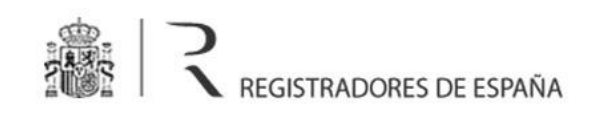

# **REGISTRO PÚBLICO CONCURSAL**

Manual de usuario

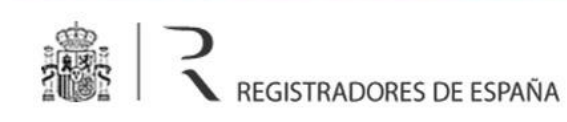

## Índice

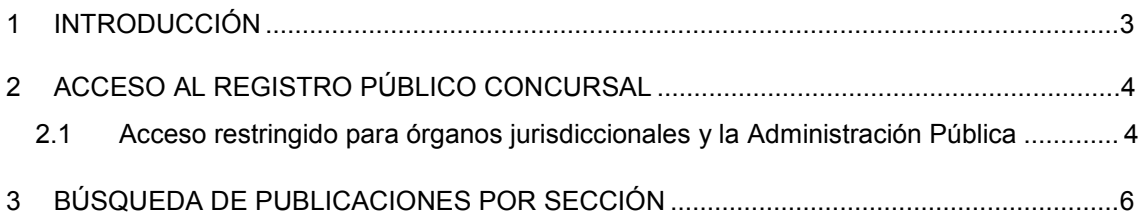

## 1 INTRODUCCIÓN

El presente documento describe el funcionamiento del portal del *Registro Público Concursal*, que es una herramienta web abierta y gratuita que pone a disposición de todos los interesados la información relativa a los edictos concursales dictados durante el proceso concursal, las resoluciones concursales anotadas en los distintos registros públicos y los expedientes de negociación de los acuerdos extrajudiciales de pago.

La información publicada en el *Registro Público Concursal* es proporcionada por Juzgados, Registradores Mercantiles, Notarios y registros públicos en los que se realizan los asientos previstos en la Ley Concursal.

Todas las comunicaciones que se efectúan a través del *Registro Público Concursal* utilizan canales de comunicación securizados que garantizan la seguridad y la integridad de su contenido.

# 2 ACCESO AL REGISTRO PÚBLICO CONCURSAL

El acceso al *Registro Público Concursal* es abierto, gratuito y permanente, sin necesidad de indicar interés legítimo alguno, y se hace a través de la url www.publicidadconcursal.es

## 2.1 Acceso restringido para órganos jurisdiccionales y la Administración Pública

Además del acceso abierto para todos los interesados, el *Registro Público Concursal* permite un acceso autenticado para órganos jurisdiccionales y la Administración Pública. El motivo de este acceso es que este tipo de organismos también pueden consultar **los inhabilitados contenidos en las sentencias de calificación que no sean firmes**, y para ello deben estar dados de alta como usuarios en el *Registro Público Concursal*.

 El acceso como órgano jurisdiccional o Administración Pública se realiza a través de la opción de menú *Acceso restringido* situada en la cabecera del portal:

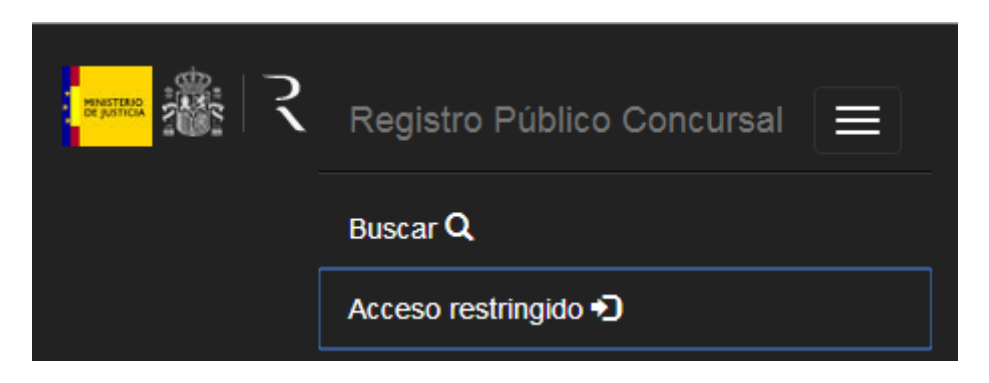

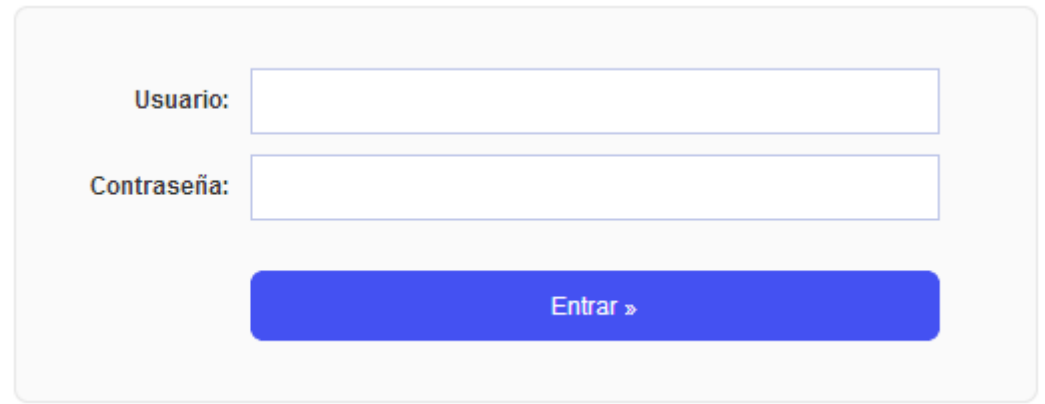

El *Acceso restringido* exige al usuario que se identifique mediante su nombre y contraseña:

Una vez que el usuario se ha identificado como órgano jurisdiccional o Administración Pública el portal mostrará también los inhabilitados contenidos en las sentencias de calificación que no sean firmes.

# 3 BÚSQUEDA DE PUBLICACIONES POR SECCIÓN

El portal permite la consulta de publicaciones en cada una de las **tres secciones** del *Registro Público Concursal*:

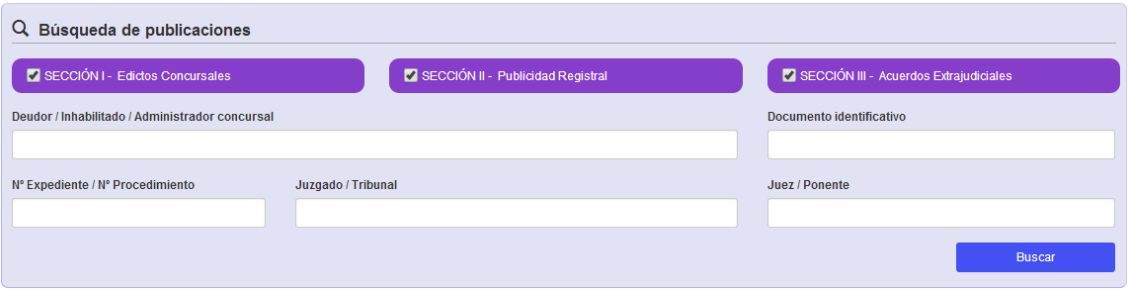

- La **sección primera** contiene los **edictos concursales** dictados durante el proceso concursal, incluyendo los ordenados por el Juez.
- La **sección segunda** contiene las **resoluciones concursales anotadas en los distintos registros públicos**, incluyendo las que declaren la culpabilidad del concursado y las que designen o inhabiliten a los administradores concursales.
- La **sección tercera** contiene la información sobre los procedimientos para alcanzar los **acuerdos extrajudiciales** de pagos, así como las previsiones de publicidad edictal del proceso de homologación judicial de los acuerdos de refinanciación de la disposición adicional cuarta de la Ley Concursal.

La búsqueda de publicaciones se lleva a cabo por diferentes criterios:

- Nombre o número identificativo del afectado (Deudor, inhabilitado o administrador concursal)
- Número de expediente o de procedimiento
- Juzgado o tribunal
- Juez o ponente

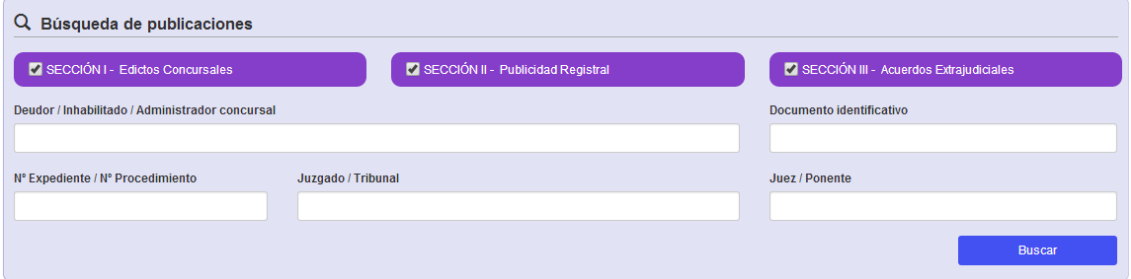

Una vez introducidos los criterios el usuario debe pulsar el botón *Buscar* para llevar a cabo la consulta, que devuelve un **listado con los deudores, inhabilitados o administradores concursales** coincidentes con los valores especificados:

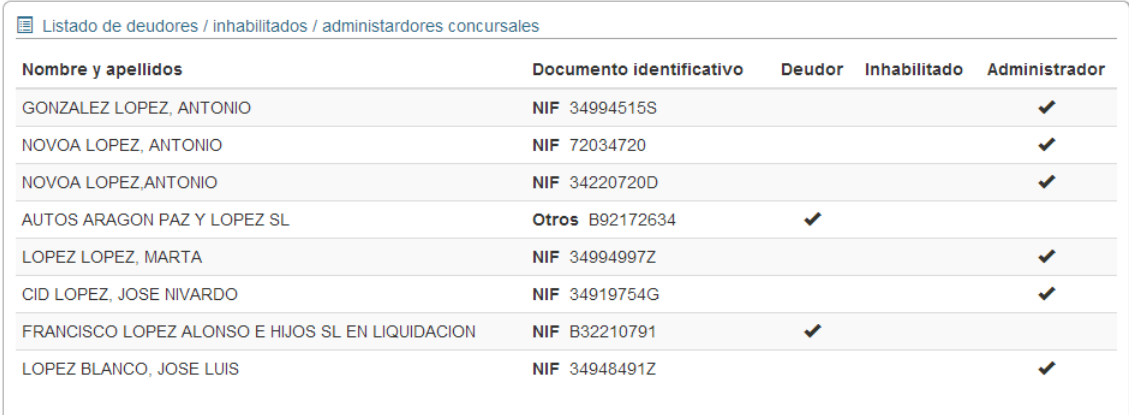

El listado incluye por cada afectado sus datos identificativos y si su implicación es como deudor, inhabilitado o administrador concursal. Haciendo clic en uno de estos afectados se da paso a una nueva pantalla donde se muestran todas las **publicaciones** del *Registro Público Concursal* con las que

está vinculado agrupadas por sección (edictos concursales, publicidad registral o acuerdos extrajudiciales):

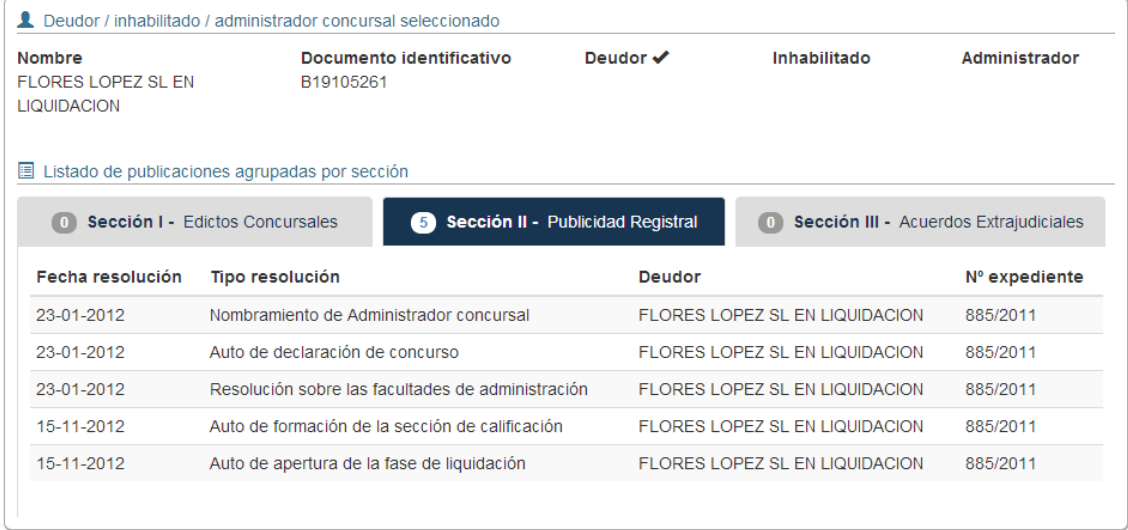

Por cada publicación se muestra la fecha, el tipo, el deudor y el número de expediente. Haciendo clic en cada una de estas publicaciones se da paso a la **página informativa del edicto concursal, resolución concursal o acuerdo extrajudicial** que incluye todos sus datos, la fase en la que se encuentra y la información judicial.

## Resolución concursal

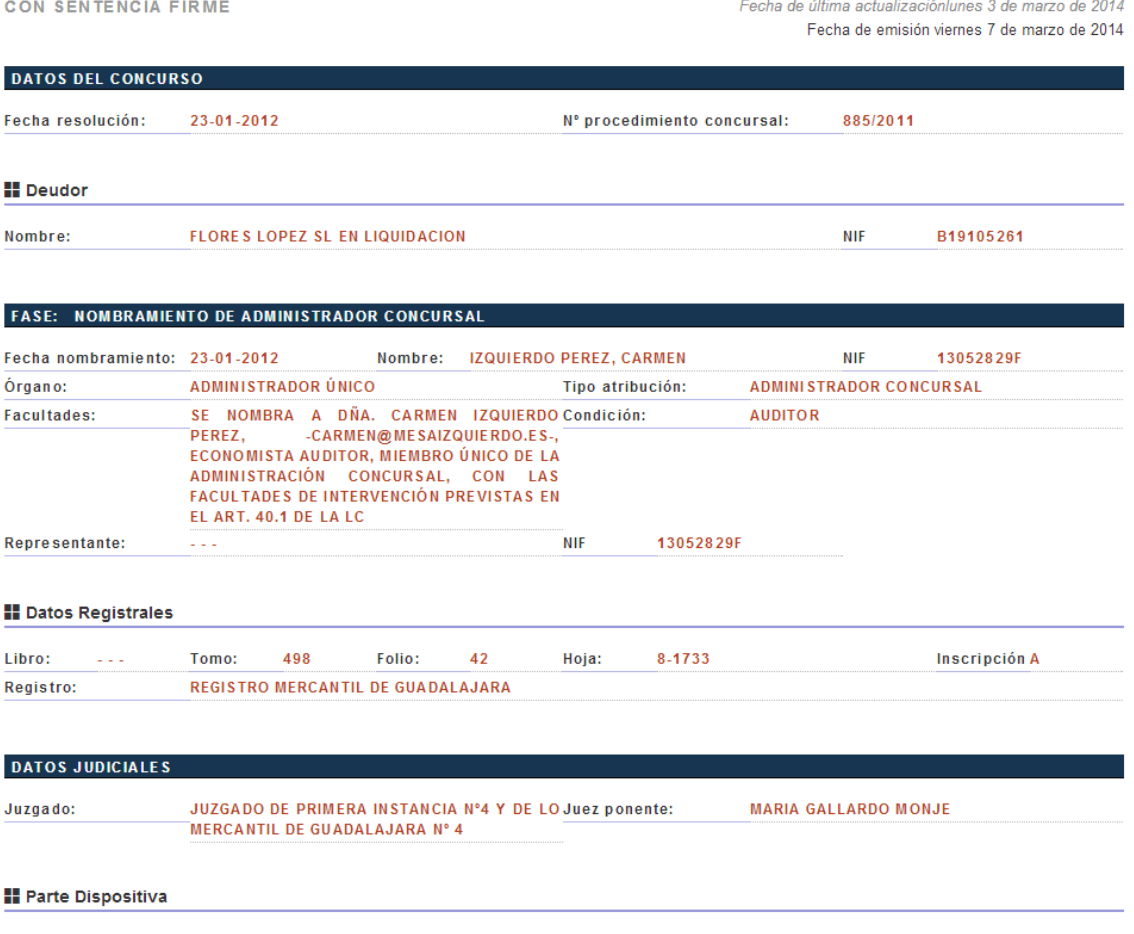

Se nombra a Dña. CARMEN IZQUIERDO PEREZ, -carmen@mesaizquierdo.es-, Economista Auditor, miembro único de la Administración<br>Concursal, con las facultades de intervención previstas en el art. 40.1 de la LC

En el caso de que se trate de una **sentencia de calificación no firme** y el usuario no se haya identificado a través del acceso restringido como **órgano jurisdiccional o Administración Pública**, los inhabilitados contenidos en la sentencia no se mostrarán.

#### **FASE: SENTENCIA DE CALIFICACIÓN**

Tipo calificación: **CUI PABLE** 

#### **II** Inhabilitados

Art. 3 apartado 5: "La publicidad de las inhabilitaciones contenidas en las sentencias de calificación que no sean firmes sólo será accesible a los órganos jurisdiccionales y las Administraciones Públicas habilitadas legalmente para recabar la información necesaria para el ejercicio de sus funciones, a menos que no siendo firmes tuvieran acceso al Registro Mercantil u otros registros públicos de personas. A estos efectos, el Director General de los Registros y del Notariado, en colaboración con los responsables de los distintos registros públicos y de conformidad con el Consejo General del Poder Judicial, adoptará las medidas necesarias para asegurar la identidad de los solicitantes de información" → Acceso restringido

#### **National Datos Registrales**

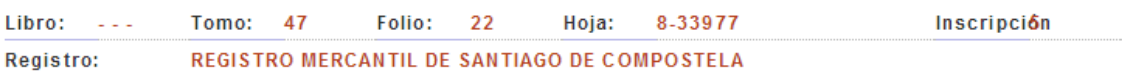

Si el usuario de un órgano jurisdiccional o de la Administración Pública quiere consultar los inhabilitados de la sentencia de calificación no firme deberá identificarse a través del enlace + Acceso restringido

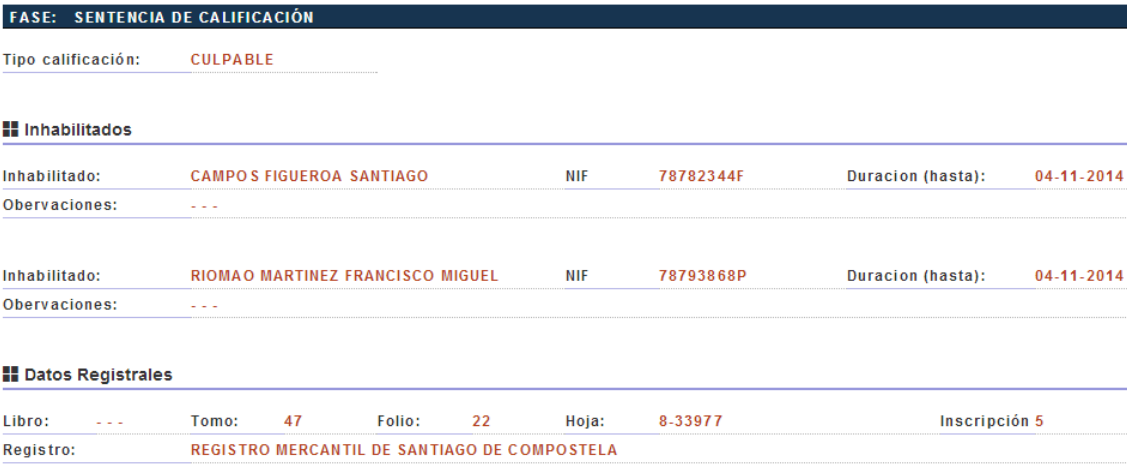